東京大学地震研究所技術研究報告, No. 11, 36-38 頁, 2005年. Technical Research Report, Earthquake Research Institute, the University of Tokyo, No. 11, pp. 36-38, 2005.

# WIN システム用シミュレーションツールの紹介 引、\*† 岡 鹤

## **Introdcution of Simulation Tools for WIN System**

Hiroshi TSURUOKA\*+

## は じ め に

WIN システムによってリアルタイムに配信されている 地震データをリアルタイムにモニターするツールについて は、鶴岡 (2003) においてその活用を含めて紹介した. 本 報告では、実際の地震波形の配信をシミュレートできる ツールを紹介する。波形データを実際に受信する環境を構 築しなくても、リアルタイム地震解析、例えば、震源決定 やモーメントテンソルインバージョンのテストが簡単に可 能となるので、アルゴリズムの改良やシステムの負荷テス トなどが容易になる。このことはシステムの信頼性向上や WIN システムを用いる地震解析システムの普及に役立つ と考えられる.

#### WIN フォーマットについて

データ転送における波形フォーマットは、国内において は WIN フォーマットであり、特長はマルチチャンネルか つ異なるサンプリング周期をもつデータを1秒毎の時刻情 報付き可変長の秒ブロックとして構成されている点であ る。データは圧縮されており、時間分割・統合が容易であ るとともに、WIN フォーマットを扱う様々なツール群が 利用できる. データはエンディアンが異なる PC やワーク ステーションでも同一に扱えるよう機種に依存せずビッグ エンディアンで保存されている. WIN フォーマットを直 接扱うことによっても波形モニターや波形伝送シミュレー ションを行うことは可能であるが、WINフォーマットを 扱う API を用いなくてもデータ処理ができるような中間 フォーマットを採用すると様々なツールやプログラムが活 用できるようになる. ここでは、鶴岡 (2003) で波形モニ ターの際に用いた shmdump のテキスト形式での出力を

tsuru@eri.u-tokyo.ac.jp

\* 東京大学地震研究所地震予知情報センター.

利用して、配信シミュレートのためのツールを作成し、そ のためのデータフォーマットを提案する.

#### WIN テキスト形式フォーマット

波形モニターに利用した WIN テキスト形式フォーマッ トは、表1に示されるような形式で出力される。この形式 にすることにより、WIN フォーマットの波形データをテ キスト形式の波形データに変換できていると考えられる. WIN フォーマットの特長である時刻ラベル付きのマルチ チャンネルかつ異なるサンプリング周期をもつデータが表 現できており、時間統合が簡単であるという WIN フォー マットの特長も保持できている. また, WIN フォーマット と WIN テキスト形式フォーマットは、相互に交換できる よう wintowin という WIN テキスト形式フォーマットか ら WIN フォーマットに変換するツールを開発した. それ ぞれのフォーマットと変換ツールの関係をまとめて図1に 示しておく.

#### 表 1. WIN テキスト形式フォーマット

DATA FORMAT YR MO DY HR MI SC nch CH1 freq1 (data(i).i=1.freq1) CH2 freq2 (data(i), i=1, freq2)

CHnch freqnch (data(i), i=1, freqnch)

出力例

02 07 25 22 13 23 3 0252 10 2 1 0 0 -1 -2 -3 -4 -5 -5 0253 10 -13 -13 -14 -15 -15 -16 -16 -17 -17 -17 0254 10 12 12 13 13 14 14 14 15 15 15 02 07 25 22 13 24 3 0252 10 -6 -7 -7 -8 -9 -10 -10 -11 -12 -13 0253 10 -17 -17 -17 -16 -16 -15 -15 -14 -13 -12 0254 10 16 17 17 18 19 20 21 22 23 25

<sup>2005</sup>年10月3日受付, 2005年10月19日受理.

<sup>\*</sup>Earthquake Information Center, Earthquake Research Intitute, the University of Tokyo.

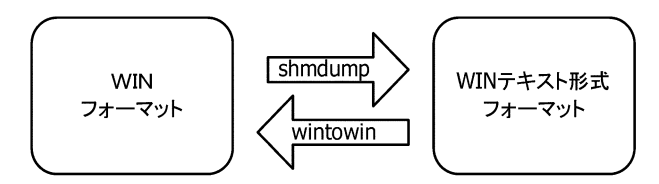

WIN フォーマットと WIN テキスト形式フォーマッ 図 1. トおよび変換ツール

### 配信地震データ記録のためのツール およびデータフォーマット

衛星通信あるいは ADSL や光ファイバーなどの地上 IP 網を流れる WIN フォーマットのデータを受信、ディスク に保存するまでの流れを図2に示している. order 後の データは1秒毎に波形データがまとめられるので、シミュ レートするのは簡単であるが、問題は recvt 後に共有メモ リ11番に書き込まれるデータをシミュレートする場合で ある。共有メモリ11番には各チャネルのデータが非同期 で書き込まれている。この非同期に書き込まれるデータを shmdumpによりテキスト形式で出力し、その時間差を記 録して保存することをすればデータ配信を記録することが できる. 表2に今回開発した shmsimu というプログラム のソースを示している. Tcl というプログラム言語のスク リプトとして開発した. Tcl は時間差を msec 単位で簡単 にコーディングできること. 複数 (UNIX, Windows およ び MAC)のプラットフォームで動作可能であることなど から採用した、各時刻ラベルのデータが配信される時間差 を計算し保存するために、データフォーマットは表3のよ うに WIN テキスト形式にDT の指示子のあとに時間差を msec で表記するデータフォーマットとした. 実際の利用例を以下に示す。

・データ記録

% shmdump -tq 11 0252 0690

shmsimu  $>$  shmsimu.dat

·データ再生 (プログラムオプションに-pを指定する.) % cat shmsimu.dat shmsimu -p

地震解析のシミュレーションには、ディスクに保存され たデータを簡単にシミュレートできればよいと考えられ る. これは, order 前のデータをそのまま利用することは,

波形モニター以外ではあまりないからである。この場合に は、1秒毎に波形データが出力されればよいため、表3の フォーマットを用いることはなく、秒ブロックを一定に出 力できるツールを開発すればよい。表4にそのプログラム winsimuのリストを示す. shmsimuに比べてプログラム が単純である. 利用の実際例は以下となる.

% cat 05082210.0? shmdump -tq -0252 0690 winsimu この例は2005年8月22日10時から10分間のWIN フォーマットデータからチャンネル 0252 と 0690 を出力し ている例である。任意の時刻および時間長のデータをシ ミュレートできるように wincat という perl スクリプト も開発した. 利用方法は

表 2 プログラム: shmsimu

```
#!/usr/bin/tclsh
set fpin stdin
set fpout stdout
set fp $fpin
set cat 0
set speed 1
for { set j 0 } { $j < $argc } { incr j } {
     set tmpargv [lindex $argv $j]
    set optflag [string range $tmpargv 0 1]<br>if { $optflag == "-p" } {
          set cat 1
     } elseif { $optflag == "-s" } {
         set speed [string range $tmpargv 2 [string length $tmpargv]]
     \overline{\mathbf{a}}if { $cat == 0 } {
     set tm0 [clock clicks -milliseconds]
while {![eof $fp]} {
     if { $cat == 0 } {
         set tm [clock clicks -milliseconds]
         set dtm [expr $tm - $tm0]
         puts "DT sdtm"
     \lambda else \ellgets $fp line
         scan sline "DT %d" dtm
         set ms [expr $dtm/$speed]
         after $ms
     gets $fp line
     scan $line "%d %d %d %d %d %d %d" yr mo dy hr mi sc nch
     puts sline
     for { set i 0 } { $i < $nch } { incr i } {
         gets $fp tmpdata
         puts $tmpdata
     flush $fpout
     if { $cat == 0 } {
         set tm0 $tm
     <sup>}</sup>
```

```
close $fp
```
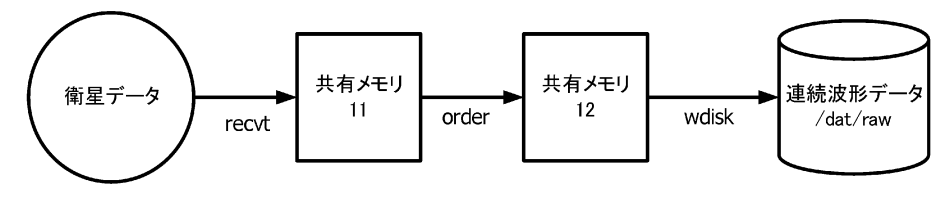

地震波形データがディスクに保存されるまでのフロー 図 2

表 3. シミュレーション用データフォーマット 05 10 02 19 12 28 1 0690 10 38 27 13 -1 -8 -14 -20 -30 -36 -45 DT 428 05 10 02 19 12 29 1 0252 10 360 329 329 314 302 301 298 313 317 323 DT 550 05 10 02 19 12 30 1 0252 10 317 322 321 320 307 299 301 290 291 290 DT 330 05 10 02 19 12 29 1 0690 10 -57 -64 -70 -80 -86 -96 -100 -104 -95 -83 DT 771

#### % wincat RAWDIR YR MO DY HR MI LEN

であり、RAWDIRディレクトリに保存されたWIN フォーマットの分ファイルを時刻 YR/MO/DY HR: MI から LEN 分間分 cat する簡単なスクリプトである.

#### シミュレーションツール利用例

ここでは、shmsimu, winsimu, wincat という WIN シ ステム用シミュレーションツールの具体的な利用例を挙げ てみる.

% cat shmsimu.dat shmsim -p

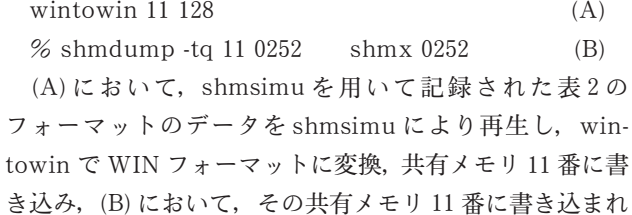

たデータのうち CHID: 0252 を出力し、波形のモニタリン グをしている. この (A) と (B) は,

% cat shmsimu.dat shmsimu -p shmx 0252 としても同じことである.

% send raw-rt 11 172.17.192.192 7004 - /dat/log/send raw.log  $(C)$ 

(A)において共有メモリ11番に書き込まれたデータを send raw を利用して、ホスト (172.17.192.192) のポート 7004 に送信している例である. ただし、shmsimu.dat に は、過去のデータが記録されているため、172.17.192.192で recvt でデータを受信するとログにタイムスタンプが間 違っているという Warning が出力される. この(C)の例 はタイムスタンプがおかしい(過去の)データを送信する テストにもなる。地震解析のシステムテスト等には、ロー カルホスト内で以下のようなコマンドを実行することが多 いだろう.

% wincat/dat/raw 2005 08 22 10 0 20

```
表 4. プログラム: winsimu
#! /usr/bin/tclsh
set foin stdin
set fpout stdout
set fp $fpin
set cat 1
set speed 1
for { set j 0 } { $j < $argc } { incr j } {
     set tmpargv [lindex $argv $j]
    set optflag [string range $tmpargv 0 1]<br>if \{\text{sptflag} == \text{``-s''}\}\{set speed [string range $tmpargv 2 [string length $tmpargv]]
         set ms [expr 1000/$speed]
     ļ
while \{![\text{eof $fp]} \} {
    gets $fp line
     scan $line "%d %d %d %d %d %d %d" yr mo dy hr mi sc nch
     puts $line
     for { set i 0 } { \$i < \$nch } { incr i } {
         gets $fp tmpdata
         puts $tmpdata
    flush $fpout
    after $ms
```
#### close \$fp

shmdump -tq -0252 0690 48C3 winsimu wintowin 12 256  $(D)$ (D) の場合はディスク上に保存された WIN データから, CHID: 0252, 0690, 48C3 の波形データを共有メモリ 12番 に書き込む例である。共有メモリに書き込む利点は複数の プログラムからデータを共有できる(つまり、同じ波形 データを利用する複数のプログラムを実行できる)という ことである.

#### おわりに

本報告で作成したツールを利用することにより、リアル タイムに配信される地震波形データをシミュレートし、リ アルタイムで震源決定や波形インバージョンを行うシステ ムのテストが容易に行える環境を構築することが可能であ る。我々はこのツールを長周期波動場のモニタリングによ るリアルタイム地震解析システムの開発に活用している. 気象庁や防災科研においても数秒で震源を決定するシステ ムを開発しているが、同種の解析システムのシミュレー ションにも利用できるだろう、今回開発したツール群は WINのパッケージに組み込む予定なので、 WIN システム のホームページからダウンロード可能である.

謝 辞:岩崎貴哉教授と新谷昌人助教授の査読は本稿の 改善に役立ちました。ここに記して感謝します.

#### 文 献

鶴岡 弘, 2003, WIN システム用波形モニターツールの活用, 震 研技報, No. 9, 14-17.

WIN システム http://eoc.eri.u-tokyo.ac.jp/WIN/.